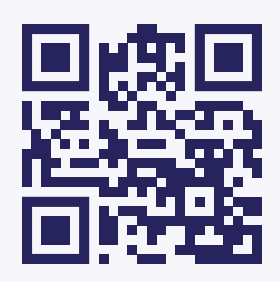

## It All Starts With the App

Use the Nice app to schedule visits, chat with clinicians, attend video visits, review treatment plans, upload documents, and more.

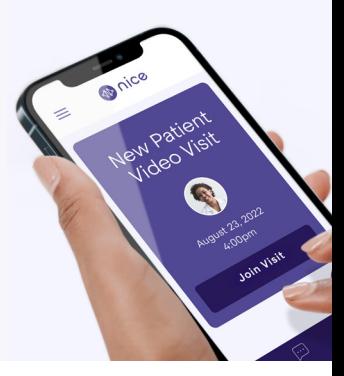

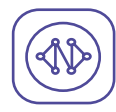

Open the app and select "Sign Up". Using your personal email address, fill out the required fields.

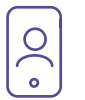

## Create Your Account  $\vert \triangle \vert$  Sign Into Your Account

Open the app and select "Log In". Enter your email and password and you'll be taken to your homepage.

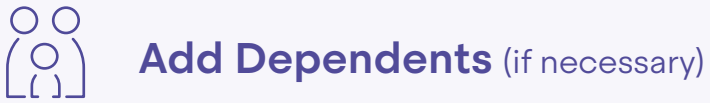

On the homepage, click the "Accounts" button and select "Add Patient" on the bottom of the next screen. Fill out the necessary information and repeat for each dependent.

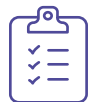

## Complete the Intake Form

On the homepage, click the "Book Appointment" button. Select the patients and complete the Intake form\*.

\*This process will take 15-20 minutes, but only needs to be completed before your first visit. Schedule future visits in under 5 minutes.

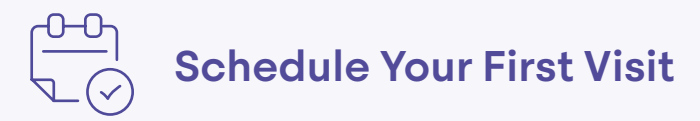

On the next screen, choose the appointment type (video or chat), preferred provider (if any), preferred date and time slot. Complete the remaining steps and you'll see your appointment on your homepage.

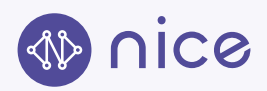